USDT(全名为Tether)是一种由Tether Limited发行的加密货币,它是一种稳定 币,也称为"影子币"。USDT的发行量和价值与美元1:1挂钩,即每个发行的USD T代币都保持与1美元等值。这意味着对于每个发行的USDT代币,Tether公司需要 相应的美元储备作为支持。

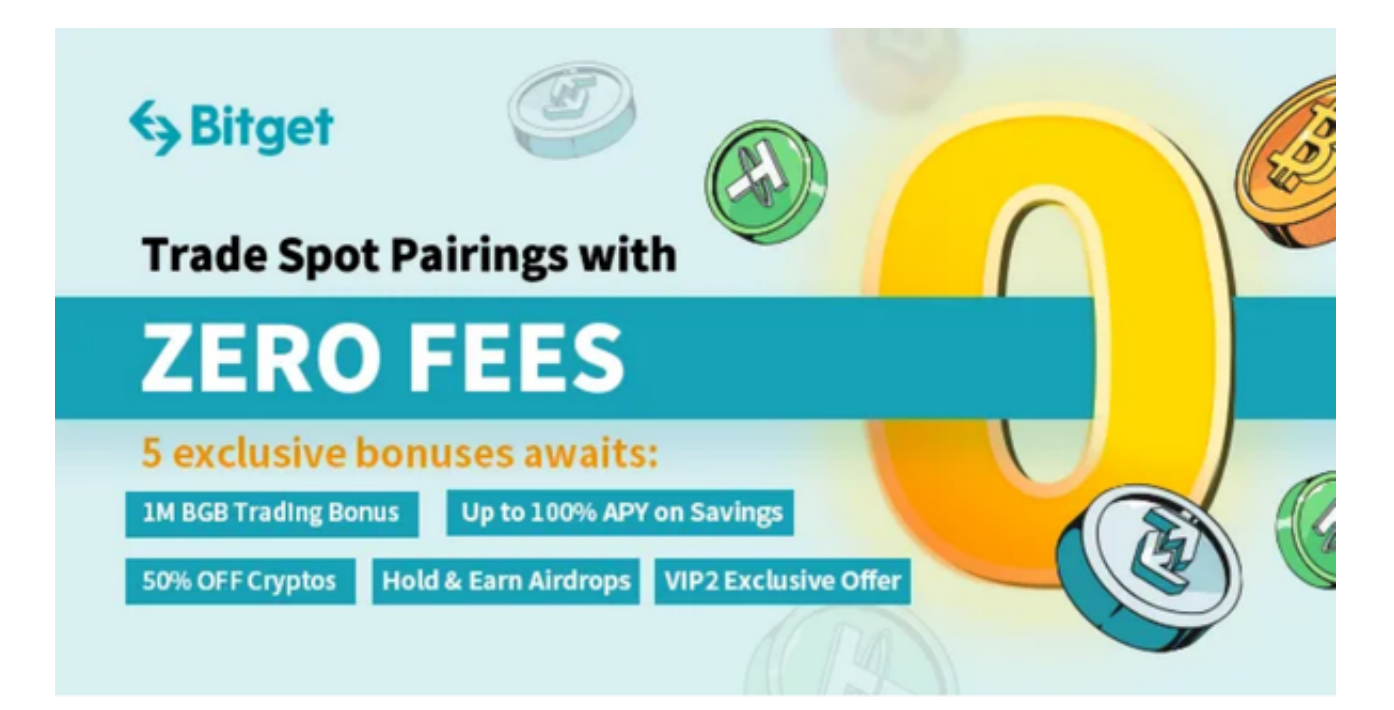

 USDT的主要目的是提供一种加密货币,使用户可以在数字资产交易中使用美元而 不是其他加密货币。它被设计为具有相对较稳定的价值,以解决其他加密货币的价 格波动性所带来的风险和不确定性。因此,USDT通常用作交易所和加密货币交易 平台之间的资金存储和传输媒介。

 USDT通常是以ERC-20代币形式存在于以太坊区块链中,但也有以TRC-20(波场 )和OMNI(比特币)等形式存在于其他区块链网络中。用户可以购买和交易USD T,以及将其兑换为其他加密货币或法定货币。

那么怎么用Bitget交易USDT呢?

创建一个Bitget账户:访问Bitget的官方网站,点击"注册"按钮创建账户。

完成身份验证:登录您的Bitget账户后,点击"个人中心"或"我的账户",完成 KYC (Know Your Customer)身份验证。

存入USDT: 在您的Bitget账户中,点击"钱包"或"资产"选项,选择"充值" 。选择USDT作为充值货币,并将您的USDT存入您的Bitget账户。

 选择交易市场:在您的Bitget账户中,找到并选择支持USDT交易的市场。通常, Bitget提供多个交易市场, 您可以根据您的需求选择合适的市场。

 下单交易:在您选择的交易市场中,点击"交易"选项,输入您要交易的USDT数 量,并选择交易类型(如限价交易或市价交易)。

确认交易:在下单交易前,请仔细检查您的交易信息和订单细节,并确认无误后 提交订单。

 请注意,在使用Bitget进行交易之前,建议您仔细了解交易所的手续费、交易规则 、风险提示等相关信息,以避免不必要的损失。同时,您还可以根据自己的需求和 风险承受能力,选择合适的交易策略和风险管理措施。

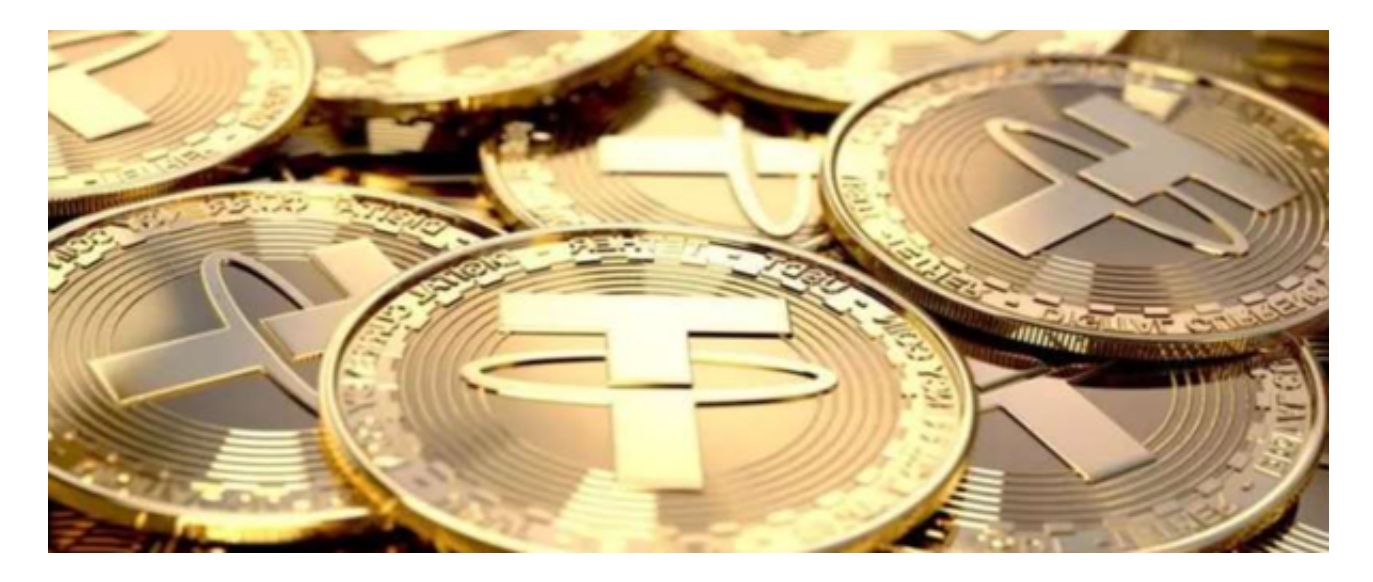

 另外,投资者也可以选择在手机上安装BITGET最新版APP,打开Bitget的官方网 站,如尚未拥有帐号,可注册一个新帐号,单击下载图标,用手机扫描出现的二维 码,建议用浏览器进行扫码,微信扫码可能会出现网页停止访问的情况,请点击本 地下载,再按提示进行下载安装即可。